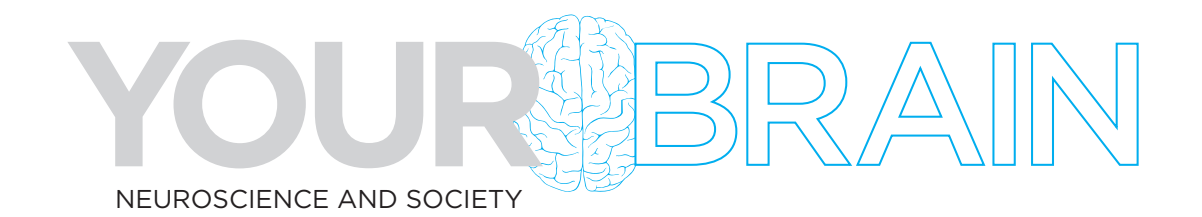

# **EXPLORE AN ACTION POTENTIAL**

# *Teacher Guide*

### **Introduction:**

In this activity, you will be exploring a virtual simulation of how a neuron transmits an electrical signal from one end of the cell to the other. Below is an image of what the simulation looks like—a cross-section slice of an axon (yellow).

Go to the PHeT Sim developed by the University of Colorado and follow the steps below: https://phet.colorado.edu/sims/html/neuron/latest/neuron\_all.html

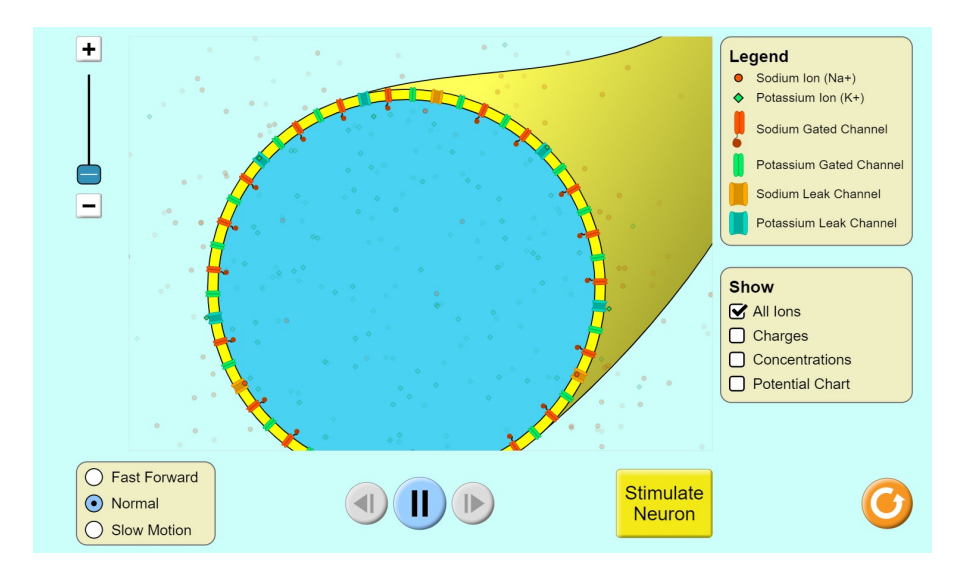

## **Part 1: Observe the axon in its resting state.**

- 1. Click the options in the lower right menu to show "Charges". Uncheck all other options.
- 2. Observe and answer the following questions:

a. Where do you see positive and negative symbols to indicate electrical charge? b. What keeps them separated?

*The size of the symbol corresponds to the strength of the charge. The electrical charge symbols get smaller (weaker), briefly reverse (negative outside, positive inside), then go back to normal.*

#### *Key takeaway: The separation of charges stores energy as electrical potential.*

# **EXPLORE AN ACTION POTENTIAL**

## **Part 2: Observe the stimulus.**

- 1. Zoom into a section of the membrane by moving the slider at top left halfway up.
- 2. Click the option in the bottom left menu for "Slow Motion."
- 3. Click "Stimulate Neuron" and observe what happens to the charge symbols as the purple stimulus arrives.
- 4. Answer the questions below:

a. What happens to the charge symbols as the purple stimulus arrives? b. What do you think the size of the charge symbols represents? *The size of the symbol corresponds to the strength of the charge. The electrical charge symbols get smaller (weaker), briefly reverse (negative outside, positive inside), then go back to normal.*

#### **Part 3: Observe the ions and ion channels.**

- 1. To take a closer look at the elements of the action potential click the orange reset button in the lower right corner.
- 2. Now only the "All Ions" option should be checked in the Show menu.
- 3. Zoom in a bit to see the ions more easily.
- 4. Answer the questions below:
	- a. Notice the sodium ions (red circles) and the potassium ions (green diamonds). Which ones are on which side of the membrane?
	- b. Find the orange and blue leak channels. What's going on with them?
	- c. Now find the red and green gated channels. What's happening there?
	- d. Do you see more gated channels or leak channels in the membrane? (You may need to zoom out to see.) Why do you think that might be important?

*a. There are more sodium ions outside and more potassium ions inside the membrane (you can zoom in a bit to make it easier to see). This separation is what creates the electrical potential.*

*b. Leak channels are always open, so ions go back and forth to maintain the cell's resting electrical potential.*

*c. Gated channels are closed in the resting state to keep most of the sodium and potassium ions separated.*

*d. More gated channels help to maintain the proper concentration of ions on each side of the membrane.*

# **EXPLORE AN ACTION POTENTIAL**

### **Part 4: Watch the action potential in motion.**

- 1. Zoom in about halfway, making sure all 4 types of channels are visible in the zoomed in view.
- 2. Select "Slow Motion."
- 3. Focus on each of the following elements, one at a time, and click "Stimulate Neuron."
- 4. Answer the questions below:
	- a. What happens to each element during the action potential?
		- i. Orange leak channels:
		- ii. Blue leak channels:
		- iii. Red gated channels:
		- iv. Green gated channels:

*Orange leak channels - red ions flow into the cell, but no sudden rush Blue leak channels - green ions flow out of the cell, but no sudden rush Red gated channels - channel opens, red ions rush in, channel closes Green gated channels - channel opens, green ions rush out, channel closes*

*Key takeaway: The flow of ions through the gated channels causes the change in electrical potential we saw with the charge symbols earlier.*

## **Part 5: (Optional) Continue playing around with the simulation.**

- 1. Click the options to show the ion concentrations and the potential chart to demonstrate when the axon has returned to a resting state and another action potential can be stimulated.
- 2. Note that it is not possible to stimulate the neuron again immediately. a. Why do you think that is important? *The electrical potential needs to recharge to ensure that the action potential can fire at full strength and the signal is not lost or weakened.*